#### FreeMail, Version 3.11 June 14 1994

#### The self-replicating E-mail application for Everybody

This is a help file which describes FreeMail, the *Exciting* new E-mail system for Windows users.

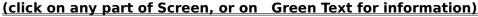

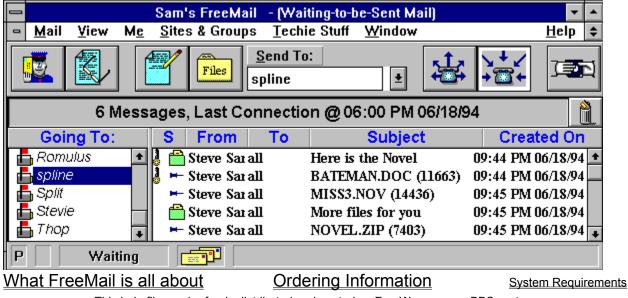

This help file can be freely distributed and posted as FreeWare on any BBS system

#### **Ordering Information**

The list price for a Parent copy of FreeMail, which can create an unlimited number of Child copies, is currently (6/14/94) **\$74.95** + **\$5.00** s/h. Visa and MC accepted.

FreeMail is available from distributors as well as direct from Saroff Design.

You can order directly from Saroff Design by calling, faxing, mailing, or E-mailing your order.

Voice: (406) 542-3867 FAX: (406) 549-7457 Internet: SSaroff@aol.com U.S. Mail: Saroff Design, 1901 Missoula Ave. Missoula, MT 59802

Child copies of FreeMail --which you can use to evaluate FreeMail-- are fully functional but can not create their own child copies. Child copies are available from any user of FreeMail or directly from Saroff Design for only \$9.95 (just the shipping/production charge).

See Order Form

see Under Developement

#### What FreeMail is All About

FreeMail is a new and pleasant approach to E-mail and file transfer. Up until now, anyone who wanted to have a way to remotely send and receive e-mail or files --or any organization that needed to create their own on-line information center-- had choices that were either extremely expensive (requiring complex and expensive software packages for everyone in the communication path, and often requiring e-mail administrators to make the things work); required reliance on subscription mail or BBS services; or, used non-intuitive main-frame-like interfaces with lots of technical 'knobs and switches.' FreeMail has been developed to fill an important niche: FreeMail is used by self-reliant people who need things to work. FreeMail is brand new technology written specifically for Windows users by a group of software engineers who wanted to do something simply right.

See More Features

This is a wonderful program!! I'm very impressed with the features, the functionality, and especially the ease of use. I'm planning to use it to connect my defense team up (I'm a criminal defense lawyer). --- Public Defender in San Fransisco, Fan E-mail

See <u>Reviews</u>, <u>Ordering Information</u>, <u>Order Form</u> see <u>Under Developement</u>

FreeMail is an automatic e-mail and file exchange communication system for Microsoft's Windows 3.1. FreeMail uses standard telephone lines and modems, and can exchange any kind and size of file with other FreeMail sites. FreeMail also can exchange e-mail between other FreeMail sites.

A FreeMail parent can create unlimited, and free, child diskettes, which can be given to anyone who has a PC running Windows 3.1.

FreeMail is a communication program which does not allow any interaction from users during connection time. This means that reading and writing mail is done when FreeMail sites are not connected together.

#### **New Mail Button**

When FreeMail receives mail, the New Mail Button will become active. Clicking on it will display Received Mail.

Other things that happen when you receive new mail:

A Chime will sound (can be turned off if you want quiet) If FreeMail is minimized --running in the background-- the scroll Lock LED on your keyboard will start to slowly flash.

The FreeMail Icon --running the background-- will change, indicating that you have new mail.

**Reading Mail** Selecting the Read Mail Button will display the E-Mail message which is highlighted.

You can read E-mail; add or edit messages; forward your messages to other sites; reply to messages; print the messages; save messages to text files; and change the message font for easier reading.

See Launching Other Windows Applications

#### **Writting Mail**

Selecting the Write Mail Button will create a new message to whatever site or group is listed in the Send To field.

Mail that is written can be sent to more than one site or more than one group. Mail that you write can be sent as soon as it is written, or it can be left for to be picked up when the other site(s) call your site.

Mail and files that you want to send to another FreeMail site are written and selected before you call the other site. After the mail has been written and/or files selected, you then call the other site or wait for the other site to call you.

#### **Files**

Files can be sent with or without messages. Any kind and any size of files can be sent. You can easily select files from any directory and any disk drive (even other drives on a network) from the standard file manager. Files are selected by clicking with the mouse.

See <u>Persistent Mail</u> See <u>Launching Other Windows Applications</u>

#### Calling

Selecting the call button will Dial the phone number of the site in the Send To field. Sites or Groups can be called. If a the other site(s) phone line is busy, it will be automatically re-dialed -- from 0 to 99 times. When another FreeMail Site is called, all messages and files for that site will be transferred, and any messages or files that the other site has left to be picked up will also be transferred. Sites -- or Groups of Sites-- can be called even if there is nothing to send to those sites.

#### **Receiving Mail and Files**

To receive mail or files from any FreeMail site, select the Wait button, and the modem will then be set to automatically answer your FreeMail calls.

The Word WAITING will be displayed on the lower status area whenever your FreeMail site is waiting for incoming calls.

There is an Option in the Me area to set FreeMail to always start out WAITING for incoming calls.

FreeMail uses 'logicDial' and logicAnswer' technology which allows its use on a single phone line which is shared with an answering or fax machine. 'logicAnswer' does not require any kind of hardware switch box to function; 'logicDial' and 'logicAnswer' are software technologies developed by Saroff Design. logicDial and logicAnswer work by the sequence and the time between two phone calls.

#### FreeMail Children

A FreeMail Parent can create an unlimited number of FreeMail Children. When a FreeMail Child is called by or calls a FreeMail parent, it functions identically as a Parent. A FreeMail child can also be used to contact other FreeMail children, however a child-to-child connection will not allow file transfers, and the length of e-mail messages between children is limited to 400 characters.

The FreeMail child will have its own setup program, its own site serial number, and it will have the site information of its creating parent. The parent site information will contain the parent's site name, phone number, any time restrictions.

FreeMail Child disks have their own set-up system, and the full, on-line help system of their Parent copy.

FreeMail Parents are sold with Child Labels, with installation instructions printed on the labels.

Use the 'FREE CHILD' button to create FreeMail children.

See Ordering Information

see Under Developement

#### Lots of easy and powerful features

FreeMail is both easy to use and powerful. Mail can be deleted and retrieved; messages can be encrypted and forwarded; groups of sites can be Polled at set times; you can restrict when other sites can call you; other Windows Applications can be launched from FreeMail -- these are features that are usually found in high-cost E-mails systems.

All of the actual communication is done automatically. You do not even need to be present for your FreeMail site to exchange mail and files with another FreeMail site: you can leave your computer and modem on with FreeMail waiting for a call, and when any other FreeMail site dials your modem's phone number, the other FreeMail site will receive any mail you have left waiting for that site; at the same time your FreeMail site will receive any mail or files that the other site wishes to send to you.

See <u>Ordering Information</u> See <u>Launching Other Windows Applications</u>

#### **Sites information**

You can have thousands of other FreeMail sites. Each site can have specific times that it can be polled. Sites can be local or long distance, and sites can be at phone numbers that are on extensions.

see Under Developement

#### **Send To Phone Book**

The Send To field is where you choose what site you are going to call (by selecting the Call Now Button) or which site you are going to write mail to. The Send To Field can be either an individual site or a Group of Sites. The Send To field is a drop-down list, which is searchable by typing the first letter of the site name.

#### **Many Great File Features**

Any sort of file (binary, zip files, EXEs, Gifs, Word Processing Files, Spread sheets, etc.) can be sent. Any kind of file, and any size. Files can be encrypted (the same as messages), to insure privacy, and there are graphic indicators that show whether the files you have received have been saved or not, as well as indicating if the files are part of an attachment to a message. Files can be saved to any directory and any drive, and files can be saved with any file name.

See Persistent Mail

See Launching Other Windows Applications

#### **Status Area**

The status area of FreeMail displays the name of the site(s) you are calling, whether the modem is on, and whether you are set to logic answer and whether or not the Polling feature of FreeMail is on.

Other information, as it is needed, will be displayed in the Status Areas of FreeMail.

FreeMail will let you know what it is doing.

## When you get mail...

FreeMail lets you now in several ways when you receive mail. A Chime will sound, icons will change, and the Scroll Lock LED will start to slowly flash (so that you can leave your monitor off and still find out if you have received mail). All sounds (the Chime as well as the modem speaker) can be turned off.

#### **Help System**

FreeMail has excellent on-line help. It contains the entire context of the user manual, and is loaded with hyper-text hot-spots and is fully indexed. The help system is Inherited by all Child copies of FreeMail.

By the way, I really like the help system. Your program is cool. Ive even kept the box it was sent in. It is on my shelf where it looks like a good book. Who did the painting? -----Eli Krakauer, DeerField Labs, Palo Alto California -- Fan E-mail

See <u>Ordering Information</u> see <u>Under Developement</u>

#### Very Easy To Use...

Really, the best feature of FreeMail is how easy it is to use. People start sending messages and files immediately. There are no knobs or gadgets to fiddle with, and it is easier, much easier, than any fax machine. FreeMail takes good advantage of what Windows is all about: power and simplicity at the same time. FreeMail is not a port from DOS to Windows; FreeMail was written by several skilled software engineers, during a productive two year period, for Windows and for Windows only...

BTW-please tell whoever designed the <u>opening screen</u>, that I love it!!! ----Rick Goodwin, fan Email

#### Menu options

<u>Mail</u> <u>View</u> <u>Me</u> <u>Sites & Groups</u> <u>Techie Stuff</u> <u>Window</u> <u>Help</u>

See Ordering Information

#### **Connection Statistics**

Times and connection times for all sites are easily displayed. Total number of incoming and outgoing calls, as well as total connection times, are maintained for each site.

Connection statistics can be reset, thus allowing FreeMail to be used for subscription information services which need to know total connection times for individual sites.

#### **Files Button**

Selecting the Files Button will let you send files without having to first write E-mail. Files can be selected from any directory and any drive, and will be sent to the site in the Send To field.

See Persistent Mail

## encryption

Files and messages can be encrypted. Encrypted files and messages have a small Key symbol on the viewer. To be able to read encrypted messages or files, the same password that was used for the encryption will have to be entered.

#### **Launching Windows Applications**

By clicking once on a file name, and then clicking again with the Right Mouse Button, you will be able to OPEN the received file with the Windows application that created it. This means that you can view or edit files that were created with Word For Windows, Word Perfect For Windows, Bitmap files, text files, etc. etc. Files are opened with whatever application is Associated with the File Extension (standard Windows associations, or whatever you want...)

This is a NICE feature! We are sending lots of graphic files back and forth, and not having to lose our place in the lists of files. Just like you said, it works. Thanks for adding this!!! Keep me posted when you have your next product ready. --- Carl Zorts, from a users Fan E-mail.

## **Binary Files**

Any kind of file can be sent with FreeMail. Any kind. Any size.

See Launching Other Windows Applications

## **Scrolling Lists**

All lists (both of mail, files and sites) are scrollable.

#### Mail Menu

The Mail Menu has options to setting the modem to wait for a call, to place a call, for reading mail and for creating <u>Persistent mail</u>.

#### **View Menu**

FreeMail has 5 'Viewers' of mail and files. A floating button bar lets you easily change between any of these views.

- P3 **Received Mail**
- -- a mail box with an open door -- a mail box with a red flag
- ₽ Mail Waiting to be Sent × Sent Mail
- -- a canceled postage mark
- -- a recycle symbol (garbage for paper)
- Received mail Deleted 4 Persistent Mail

Э

-- a pyramid

# Sites And Group Menu Adding sites and Groups is simple to do.

Sites are also automatically added to your Send To Phone Book whenever they call your site: this means that new sites will add themselves to your system, including their phone number, their restriction times, and their site name.

However, you can limit who can connect with you, and all new sites are indicated as Unregistered Sites (with a prominent Red Question Mark ? displayed in front of all new sites.)

#### **Techie Stuff Menu**

FreeMail has been designed to be easy to use, and, judging by the thousands of people now using FreeMail, it is *extremely* easy to use. This took a lot of work -- we started several years ago by saying, Hey, communication software is just too difficult, too Techie.... However, we decided to put a menu option for those who like control...

This menu choice has an option for rebuilding data indexes and databases, as well as an option for changing the Main Menus Buttons from Boring, Graffiti, or Professional.

#### **Standard Window Features**

FreeMail uses standard Windows features: MDI, Common dialogs, printing, being able to be run as an icon. etc.

## **Inormation About Your Site**

You can change your own phone number and name whenever you need to. You can also set many options for your own site, as well as restriction times when you do not want other sites to call you. All options you change are stored and used the next time FreeMail is run.

## **Reviews**

**PC Magazine**, June 28 1994, page 44. Full-page First Look Review by Neil J. Rubenking, Technical Editor. He liked it.

**Winnipeg Free Press**, April 19th, 1994, The Computer Page. Review by syndicated columnist Paul Pihichyn in his User Friendly column.

Windows Magazine, Spring 1994 Visual Guide, page 96, E-mail program listings.

And several mentions in the following magazines: Information Week, Mailers Review, Mail.

See <u>Ordering Information</u> see <u>Under Developement</u>

#### **Order Form For FreeMail**

(Print this form by choosing the File Menu and then selecting Print Topic )

Mail / fax this order form to Saroff Design 1901 Missoula Ave. Missoula, MT 59802 Fax: (406) 549-7457 voice: (406) 542-3867 Todays Date: Please send me the following: Parent Copies of FreeMail @ \$74.95 each + \$5.00 shipping/handling. Each FreeMail Parent includes software on a 3.5inch disk, printed user manual (as well as great on-line help)and a sheet of 9 Child labels all in an attractive box, shipped by U.S. Priority. Full 30 day guarantee. One **Child Demonstration disk** with great on-line help system for \$9.95 (includes shipping). Dealer information WITH One Child Demonstration disk with great on-line help system for \$9.95 (includes shipping). Total enclosed: US Dollars (add \$15.00 for overnight FedEx or overseas orders). \_\_\_ VISA \_\_\_MC Number: \_\_\_\_\_\_ exp date \_\_\_\_\_ Signature Please ship to: Your Name: \_\_\_\_\_\_ Company: Address: \_\_\_\_\_ Zip\_\_\_\_\_ State:

Ref: FreeInfo.hlp (6/14/94)

#### **Persistent Mail**

Persistent messages are e-mail and files that will be sent to other specific FreeMail sites or Groups of sites. Persistent mail makes it possible for FreeMail to be used to distribute such things as newsletters; subscription information services; assignment and grade information; automatic back-up systems; etc.

## System Requirements for FreeMail

System requirements

Personal computer using 386 or higher microprocessor. MS-DOS operating system version 3.3 or later. Microsoft Windows 3.1 or later. Hard disk with at least 1.5 megs of free space. A modem which recognizes standard AT (Hayes) command set. One 3.5 inch 1.44 meg floppy disk drive. Microsoft Mouse or compatible pointing device. System limitations

E-mail messages written in FreeMail are limited in length to about 30 typed pages. Files that FreeMail can send can be any length and of any form (binary or text). Each FreeMail 'viewer' can contain about 1,000 active sites. Each active site can contain about 1,000 items of mail in each viewer (5,000 total) The 'Other Sites' address book can contain about 3,000 sites. (Actual amounts depend on available memory.) FreeMail 'Children' can not exchange files between other Children.

FreeMail Children can only exchange e-mail of 400 characters with other Children FreeMail Children can fully communicate with ANY Parent (files and any length E-Mail).

## **Under Development**

At Saroff Design the following FreeMail developments are currently (6/1/94) in the final stages of testing:

#### FreeMail Extended Family Saroff Design will be releasing FreeMail Extended Family 7/15/94

This is a major *new* FreeMail product which lets Children Route mail and files to other Children through a single Extended Family Parent. A Child created by an Extended Family Parent is able to send mail and files to that Parent to be picked up at a latter time by another Child or by a Group of Children. FreeMail Extended Family lets you create a work-group community with only *one* dedicated phone line and with only *one* PC. FreeMail Extended Family works and looks the same as FreeMail. The list price for FreeMail Extended Family will be \$595.95 and will allow the creation of 100 Extended Family Child licenses can be purchased in 100 packs for \$395.00. This means that you can have full routing E-mail for *less* than \$6 per node, with NO additional costs.

People who have purchased a Parent copy of FreeMail will be able to purchase an Extended Family parent with a 100 Child license for \$419.95 if they do so before 9/1/94. People who have received a Child copy of FreeMail will be able to purchase an Extended Family Parent with a 100 Child license for \$495.95 if they do so before 9/1/94.

#### Copyright 1993, 1994 by Saroff Design, and FreeMail Inc.

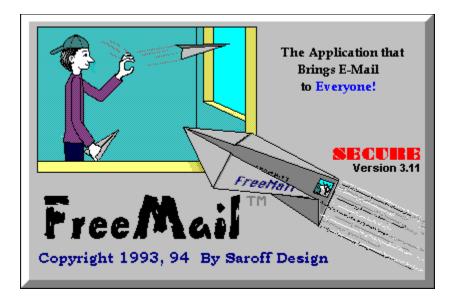

#### See <u>What FreeMail is all About</u>